# **Welcome to FOCUS 2, Delaware Tech's Career Exploration and Planning Tool**

FOCUS 2 includes self-assessments and information to research careers. Based on your self-assessment results, you will be able to explore occupations and majors. To benefit fully from assessment and exploration tools: **We recommend you visit Career Services.** Here, an Academic Counselor will help you interpret your results and develop career goals. Contact us soon for an appointment! Use FOCUS 2 as a student or alumni:

### **New Students**

 Build self-awareness and capture the descriptive words you can use on your resume to portray yourself effectively  $\blacktriangleright$  Understand the Career Planning process  $\blacktriangleright$  Explore majors at your college that match your interests and support your career goals Explore career fields and occupations that appeal to you  $\blacktriangleright$  Make informed decisions about your major and career  $\blacktriangleright$  Develop an action plan

### **Current Students and Alumni**

 $\triangleright$  Ongoing career exploration and awareness  $\triangleright$  Gain experience  $\triangleright$  Make career plans  $\blacktriangleright$  Plan for advanced education and training  $\blacktriangleright$  Explore options for transitioning into new or specialized occupations

### **To SET UP an account and log back into FOCUS 2:**

### **New Users**

Create an account by registering yourself for FOCUS 2. Link to the self-registration / log in page from: <https://www.focuscareer2.com/portal/login.cfm?SID=979> Access Code: **careers**

#### **Returning Users**

Log back in by entering your username and password on the FOCUS 2 log in page. If you forget your user name and password, go to the log in page to have it emailed.

### **Things to Keep in Mind**

- Use FOCUS 2 online on any PC or MAC computer or IPAD anywhere, anytime.
- FOCUS 2 always saves your results.
- Use FOCUS 2 as often as you wish.
- You can change your mind about earlier choices, repeat a section and explore new options.
- Your results are stored online and are always available to you and your counselor/advisor.

Use the system features in any order. Below is a snapshot of the FOCUS 2 Main Menu, which mirrors the steps of the career planning process. Most students start at the top of the Main Menu and work their way down through the FOCUS 2 tools.

## **FOCUS 2 Main Menu Features and Functions**

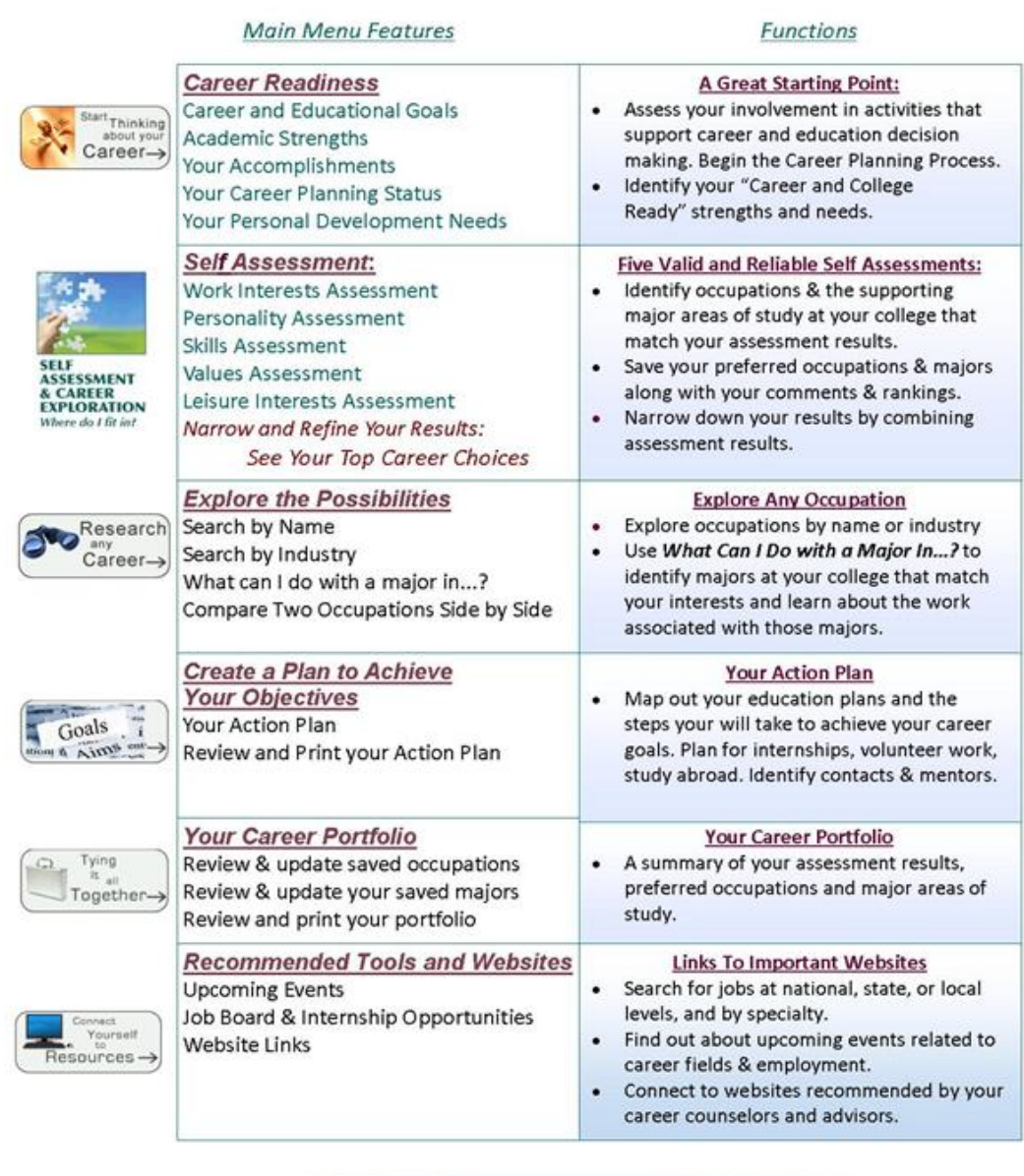

(302) 857

(302) 259

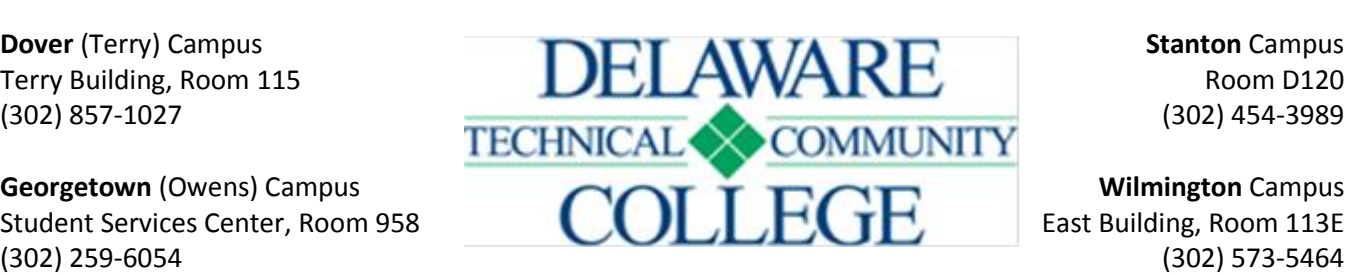

(302) 454-3989

(302) 573-5464